# HASZNOS INFORMÁCIÓK TÁRGYJELENTEKZÉSHEZ

1. Kritériumtárgyak – és ami mindenkinek(!) szól: a kód

- szerinti tárgykeresés
- 2. Szabadon választható tárgyak
- 3. Testnevelés
- 4. Összkredit előkövetelményes tárgyak
- 5. Gyakran előforduló hibák, kérdések tárgyfelvételkor

2023. 06. 19-23-ig 8h-13h között a tárgyjelentkezés hétköznapokon szünetel a párhuzamosan futó vizsgajelentkezések miatt!

### 1. Kritériumtárgyak felvétele – ez elsősorban a BSc-s nappali hallgatóknak szól, de a tárgykeresés módja másoknak is hasznos lehet.

A nappali BSc-hallgatóknak (kivéve a német és az angol nyelvű képzéseket) az oklevél megszerzéséhez két kritériumtárgyat is teljesíteniük kell (2012 előtt felvett hallgatóknak egyet).

### Kritériumtárgyak felvételének nyelvi feltétele (előfordulhat egyéb, szakmai feltétel is!):

 2017-ben vagy azután kezdett, vagyis "E-tanterves" hallgatók esetén: legalább középfokú/B2 komplex szakmai nyelvvizsga az adott nyelvből vagy Szaknyelv A (angol: TNS- vagy BASAA1BBNE, német: TNS-/BASNA1BBNE) vagy Szaknyelv B tárgy (angol: TNS-/BASAB1BBNE, német: TNS- vagy BASNB1BBNE) teljesítése vagy sikeresen teljesített on-line (kritériumtárgy) szintfelmérő teszt.

Korábbi, 2017 előtt kezdett, vagyis "C/D-tanterves" hallgatóknál: legalább középfokú/B2 bármilyen típusú nyelvvizsga az adott nyelvből vagy Kritériumtárgyat előkészítő szaknyelvi kurzus (angol: TNF- vagy BAFAS11BND, német: TNF- vagy BAFNS11BND) teljesítése vagy sikeresen teljesített on-line (kritériumtárgy) szintfelmérő teszt.

A kritériumtárgyak tárgykód alapján ismerhetők fel: a bánkis kritériumtárgyak kódjai B-vel kezdődnek (mint minden bánkis tárgy) és vagy KTNC-re végződnek vagy a 3-5-ik betűhelyein KTN szerepel. Ez utóbbi esetben a tárgykódnak E-re kell végződnie! Más kar esetén lehet eltérés (KTN sincs feltétlenül!), de ami biztos: vagy a tárgykód 7-8-ik betűhelyein KT szerepel, vagy — E-re végződő tárgykódok esetén — a 3-ik betűhelyen K található. Pl.: BAGIM1KTNC vagy BBKTNCBBNE.

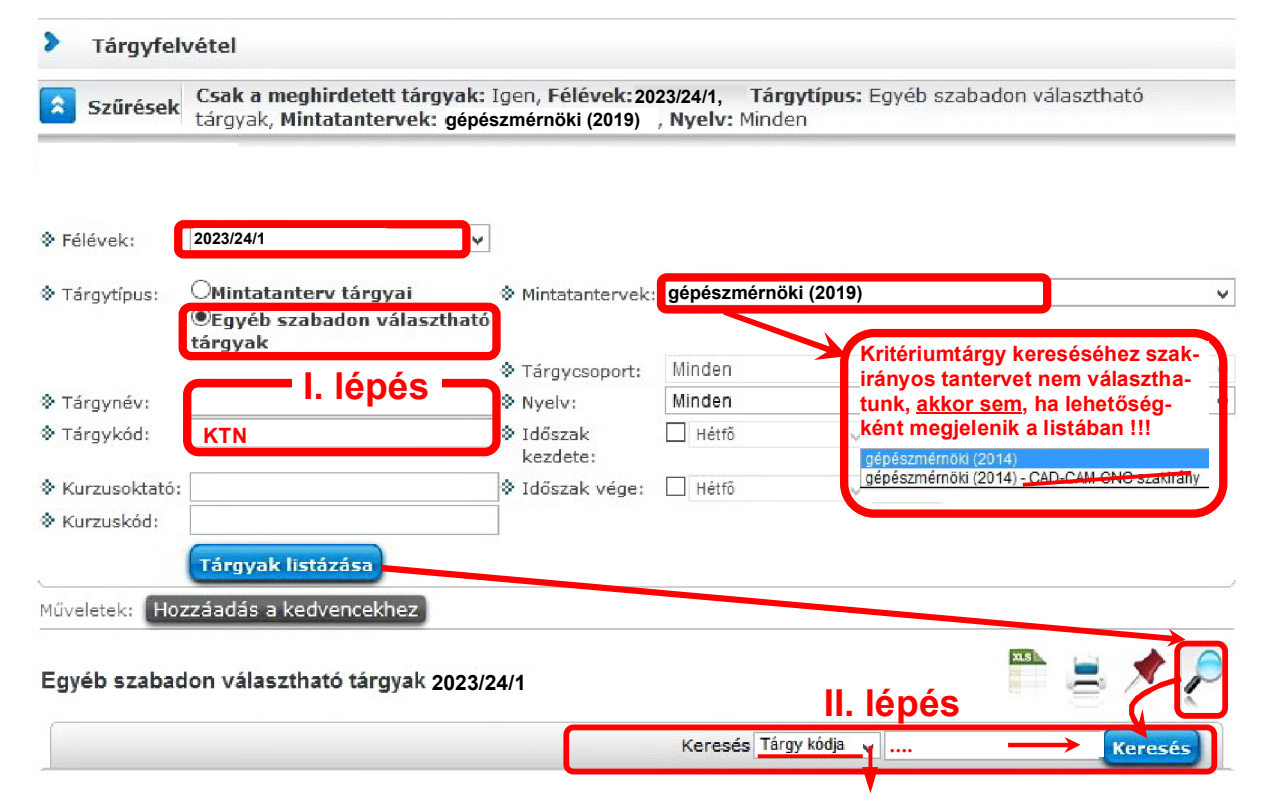

Első lépésként célszerű a fenti Tárgykód mezőbe beírni, hogy KTN. Ez sajnos csak annyit garantál, hogy a tárgykód tartalmaz majd KTN szórészletet. Nem biztos, hogy megfelelő helyen, de többnyire igen. Ezt követően, amikor a Tárgyak listázása gombra kattintunk, a jobb oldali nagyítóval még egy további szűrő használatára is lehetőség van. Itt keresési szempontnak kiválaszthatjuk szintén a "Tárgy kódja" mezőt, majd beírhatunk egy második tárgykód-részletet is vagy tárgynevet, ha konkrétan keresünk valamit. Ez a második lépés elhagyható.

Ha ezután a listázott tárgykódok feletti "Tárgy kódja" oszlop címkére kattintunk, akkor a lista tárgykód szerint rendeződik, így a bánkis kritériumtárgyak (a B-vel kezdődő kódjuk miatt) előre vagy hátulra kerülnek, aszerint hogy a rendezést jelölő pici háromszög-nyíl éppen melyik irányba mutat. Minden újabb kattintásra megfordul a rendezés iránya. Ha van A-val kezdődő kódú (székesfehérvári, AMK karos) kritériumtárgy is meghirdetve, akkor a B-sek, bánkisok majd azok után vagy előtt következnek.

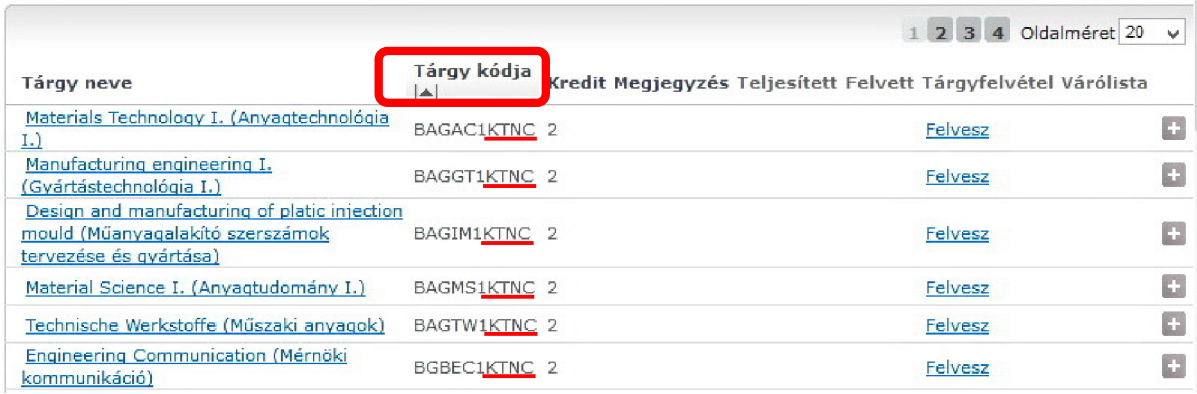

A tárgykód jellemző szórészleteivel további keresésekre is van lehetőség. Néhány konkrét példa:

BM - A bánkis Mechatronikai és Járműtechnikai Intézet tárgya, feltéve, hogy ez a kód első két betűje és a tárgykód E-re végződik (2017 utáni tantervekben).

NLD – Népszínház u-i levelező, "D" tanterves tárgyak, feltéve, hogy ez a kód utolsó három betűje.

B – Bánkis tárgyak, feltéve, hogy ez a kód első betűje.

1 – Első féléves tárgyak, feltéve, hogy ez a kód 7-ik betűhelyén szerepel.

KTN – Kritériumtárgyak, feltéve, hogy a kód 7-9 vagy 3-5 betűhelyein szerepel.

"E-tanterves" tárgykódok rendszere: https://neptun.uni-obuda.hu/system/files/targyak-kodolasa-etantervekben-v3.pdf

A keresés során így a két külön helyen megadható feltétellel lehetőség van kétlépcsős válogatást csinálni, ami pontosabb találati arányt eredményez. Lehet pl. B, majd ML kódok beírásával bánkis, MSc-s, levelező tárgyakat keresni. Természetesen a találatokat egyedileg kell kezelni, mert a kapott lista egyéb tárgyakat is tartalmazhat majd, pl. RMXTB1LMLE.

### 2. Szabadon választható tárgyak

A honlapon található tantervekben vannak szabadon választható tárgycsoportok, konkrétan felsorolt tárgyakkal, de nem feltétlenül ezekből kell választani. Kizárólag ezeknél a szabadon választható tárgyaknál igaz, hogy bármelyikük helyettesíthető a tantervben nem felsorolt tetszőlegesen választott tárggyal. Ezek a Neptunban az ún. Egyéb szabadon választható tárgyak felől elérhetők. Ld. a mellékelt ábrákon! (Tárgyfelvételnél a Mintatanterv tárgyairól át kell tenni a pöttyöt – részletesebb leírás a

következő részben). Ezeknél a tárgyak bontása sem számít, olyan értelemben, hogy ha pl. 10 kreditnyi szabadon választható tárgyat kell teljesíteni, akkor nem feltétlenül az előírt pl. 2+4+4 kredit értékű tárgyakból kell összeválogatni, lehet akár két db 5 kredites tárggyal is – vagy mindenkinek saját belátása szerint. Ha úgy jön ki a lépés, akár fölé is lehet menni az összkreditnek, lehet pl. 10 helyett 11- 12 is. Az így szerzett plusz kreditek persze más tárgyakból nem hagyhatók el – ilyenkor a pl. 210 összkredit is emelkedik (211, 212...lesz) Ezeknél a tárgyaknál a félév sorszáma sem számít.

Nappali hallgatóknak: Ha valaki a szabadon választható tárgyakból már teljesítette az előírt mennyiséget, az is felvehet szaknyelvi vagy kritértiumtárgyat szabadon választható tárgyként – neki ennyivel több össszkreditje lesz. Természetesen figyelni kell a következőkben leírt 10 százaléknyi túllépésre, ami felett egyéb díjat kell fizetni a tárgyfelvételért – még akkor is, ha az szaknyelv vagy kritériumtárgy.

### Nyelvi tárgyak tárgyfelvételi követelményei:

Szaknyelv A (angol: TNS- vagy BASAA1BBNE, német: TNS-/BASNA1BBNE) bárki "E-tanterves" hallgató felveheti.

Szaknyelv B (angol: TNS- vagy BASAB1BBNE, német: TNS- vagy BASNB1BBNE) tárgyfelvételi követelménye: Általános középfokú/B2 szóbeli, írásbeli vagy komplex nyelvvizsga az adott nyelvből, kizárólag "E-tanterves", vagyis 2017-ben vagy azután kezdő hallgatóknak!

Kritériumtárgyat előkészítő szaknyelvi kurzus (angol: TNF- vagy BAFAS11BND, német: TNF- vagy BAFNS11BND) tárgyfelvételi követelménye: Alapfokú/B1 komplex nyelvvizsga az adott nyelvből vagy központi szintfelmérő, melynek eredménye rögzítésre kerül a Neptun rendszerbe. A tárgy 2017 előtt felvett, "C/D-tanterves" hallgatóknak szól!

Akinek megfelelő nyelvvizsgája (2017 utániaknak szakmai komplex közép/B2, vagy 2017 előttieknek tetszőleges középfokú/B2) vagy sikeresen teljesített on-line kritériumtárgy szintfelmérő tesztje van, annak célszerű rögtön a kritériumtárgyat felvennie - szaknyelv nélkül! Akinek bármilyen kritériumtárgya megvan, annak szaknyelvet nem kell teljesítenie!

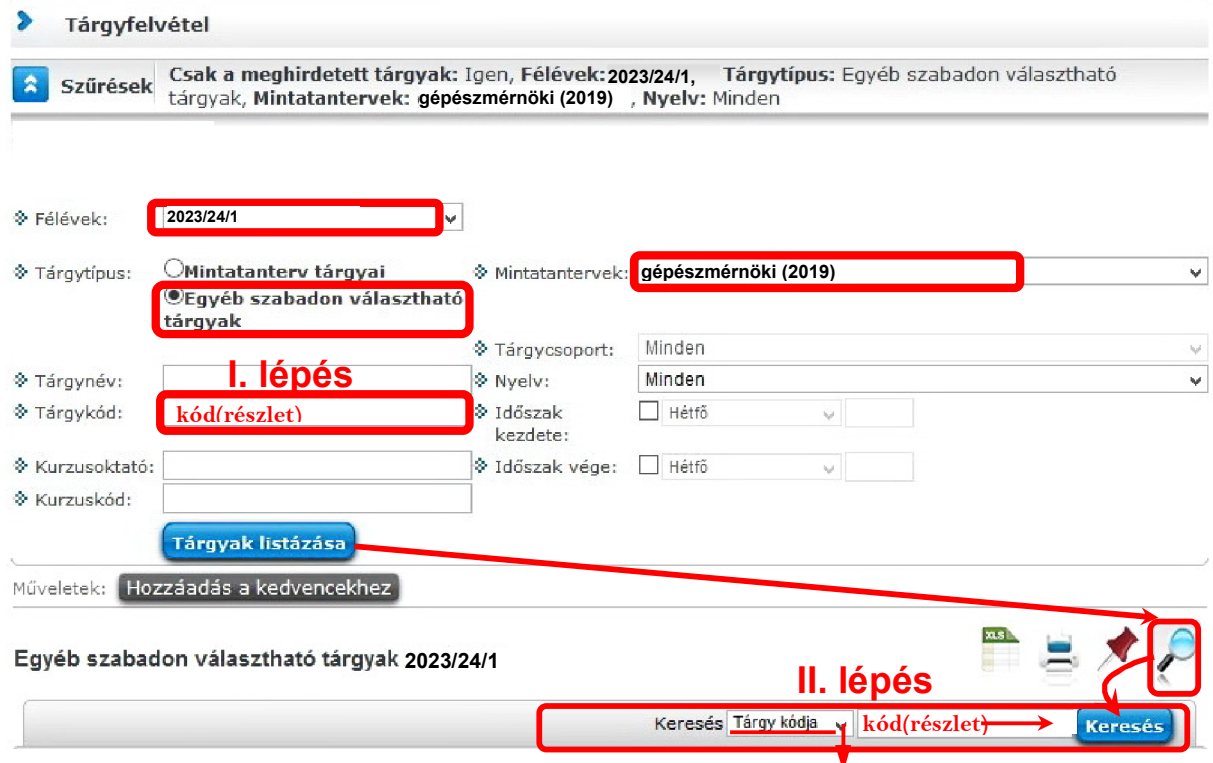

### Az ún. Egyéb szabadon választható tárgyakról – kétlépcsős szűkítés a keresés során

Itt az egyetem valamennyi olyan tárgya megtalálható, ami a Mintatanterv tárgyai felől nem elérhető. Ilyenkor célszerű tárgykód szerint pontosan utánajárni, hogy valóban a megfelelő tárgyat vegyük fel. A levelezősöknek vagy szakmérnököknek meghirdetett tárgyak kurzusai rendszerint költségtérítésesek, de lehetnek egyéb fakultatív kurzusok is költségtérítéses formában meghirdetve! Ajánlott levelező hallgatóknak levelező, nappali hallgatóknak nappali tárgyat választani - ez persze nem kötelező. Árulkodó lehet a tárgykód utolsó három betűje, célszerű úgy választani tárgyat, hogy az utolsó három betű a saját tárgyaink kódjához hasonló legyen - természetesen ez sem kötelező. Célszerű továbbá a meghirdetett kurzus nyelvét is megnézni: nem minden kurzus magyarul oktatott. Téves tárgyfelvétel esetén a határidőn túli le- vagy feljelentkezésért szolgáltatási díjat kell fizetni (JUTTÉR szabályzat)! Erre a regisztrációs hét, majd a szorgalmi időszak 1. hete után már fizetés ellenében sincs lehetőség.

## A kiválasztható mintatantervvel kapcsolatos tudnivalók

Amikor egyéb szabadon választható tárgyakat keresünk, akkor is fontos, hogy a szakos vagy a szakirányos (specializációs) tantervet választjuk-e ki, a két esetben ugyanis eltérő választható tárgyak jelennek meg.

### Például:

Tárgytípus:

OMintatantery tárgyai OEgyéb szabadon választható tárgyak

→ Mintatantervek: gépészmérnöki (2014)

gépészmérnöki (2014) gépészmérnöki (2014) - CAD-CAM-CNC szakirány

A fentebbi konkrét példa esetében:

### gépészmérnöki (2014 vagy 2017 vagy 2019, vagy...)

 Így listázáskor minden olyan tárgy megjelenik majd, ami egyrészt a gépészmérnöki tantervnek nem része, másrészt pedig egyik hozzá kapcsolódó specializációhoz sem tartozik. Itt van lehetőség kritériumtárgyak keresésére is.

 $\mathbf{v}$ 

### gépészmérnöki (2014) - CAD-CAM-CNC szakirány/specializáció

 Ebben a konkrét esetben a CAD-CAM-CNC kivételével az összes többi specializáció tárgyai jelennek majd meg. A keresés más specializáció esetén is hasonlóképpen működik. A saját, választott specializációt mellőzve a többi specializáció tárgyait mutatja majd a program.

A felvehető tárgyak tehát kizárólag egyetlen helyen jelennek meg: vagy csak a szakirányos vagy csak a szakos tanterv felől, ugyanaz a választható tárgy mindkét helyen sosem lesz megtalálható. A két mintatanterv kiegészíti egymást.

Szabadon választható tárgyfelvételnél arra kell figyelni, hogy a tantervi összkredit felett plusz tíz százaléknyi tárgy, ami felvehető. Efölötti tárgyfelvételekre a JUTTÉR szabályzat szerint ún. egyéb díjat számolunk fel. 120 vagy 210 összekredit esetén tehát 12 vagy 21 kreditnyi tárgy vehető fel pluszban egyéb díj fizetése nélkül. Ehhez természetesen hozzájöhet a tantervben megadott szabadon választható tárgyak összkreditértéke is. Pl. 10 kreditnyi tanterv szerint előírt szabadon választható tárgy esetén egy 210 kredites tantervvel 10+21= 31 kreditnyi tárgy vehető fel ingyen úgy, hogy a hallgató abszolút tetszőleges módon válogatja össze magának. (Akit érint: Kooperatív képzéshez előírt tárgyak természetesen a "többletbe" nem számítanak bele!)

## 3. A testnevelésről - nappalisoknak

A Testnevelés I. és Testnevelés II. tárgyak kódjai korábbi félévekben azonosak voltak. Arra kell csak figyelni, hogy két félévben meglegyen egy-egy teljesített testnevelés, kódolástól függetlenül. Aki a régi rendszer szerint teljesítette már két alkalommal, annak nem kell újra felvennie. Tárgyfelvételnél persze megjelenik majd, de nem kell vele foglalkozni.

Az új kódolás szerinti Testnevelés II. csak másodjára vehető fel, a Testnevelés I. teljesítése után. Egy félévben, párhuzamosan a kettő nem teljesíthető!

## 4. Tárgyfelvételi előkövetelmény pl. 30, 70, 140 kredit.

Ha valaki összkredit-előkövetelményes tárgyat szeretne a vizsgaidőszak alatt felvenni, és nem tud, akkor a következő a teendő. (Konkrét helyzet pl. ha egy tárgyfelvétel követelménye 140 krd. megléte, és tegyük fel, hogy egy aznapi vizsgaeredmény bekerült a Neptunba, amivel ez épphogy meglenne, de a tárgyfelvételt még nem engedi a Neptun.) Ilyenkor a Tanulmányi Osztályon kell kérni a saját tanulmányi előadóját, hogy az aktuális félévre hajtson végre egy ún. "átlagszámítást". Ez ugyanis a teljesített összkredit újraszámolását is jelenti egyúttal - így ilyenkor a Neptun az új összkreditet veszi figyelembe a követelező tárgyfelvételi próbálkozásnál. Sajnos erre ez az egyetlen megoldás.

## 5. Gyakori hibák, problémák tárgyfelvételnél

► Hiba lehet, ha időszak kezdete-vége szűréssel hétfőtől vasárnapig meghirdetett tárgyak listáját kérjük. Ilyen esetben tudni kell, hogy az órarendben nem szereplő tárgyak (pl. vizsgakurzusok) nem jelennek meg. A "hétfőtől-vasárnapig" szűrést csak indokoltan, tudatosan használjuk! Ha nincs rá feltétlenül szükség, a pipákat ki kell venni!

► Gyakori hiba még, hogy nem a megfelelő képzést vagy félévet választjuk ki. Téves félév esetén nem a felvehető kurzusok jelennek meg. Téves képzés esetén félév is csak bizonyos esetekben választható. Képzés az oldal bal felső Képzés hivatkozására kattintva választható. – Ez azoknak szól, akik már korábban is jártak a BMF, OE, NYME-GEO vagy SZIE-YMÉK másik szakjára, vagy most párhuzamos tanulmányokat folytatnak. Párhuzamos képzés esetén a két tárgyfelvétel között is váltani kell!

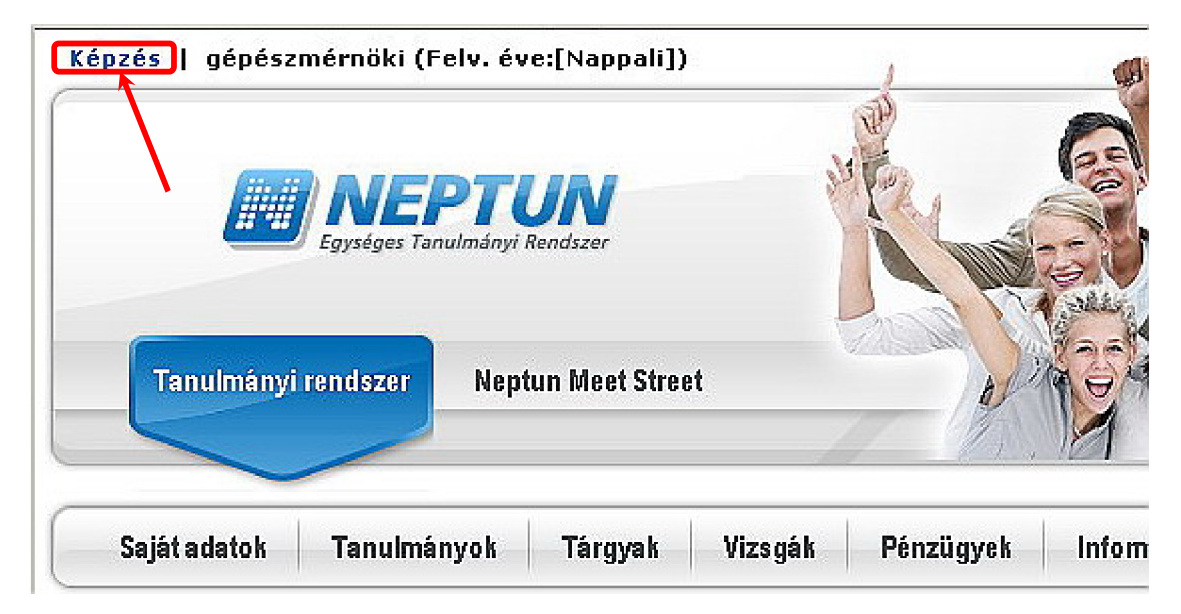

►Párhuzamos tárgyfelvételi követelménynél, amikor az egyik tárgy felvételénél egy másik tárgy felvétele a követelmény, figyelni kell a tárgyak felvételének sorrendjére! "Hátulról haladva" nem megy!

►Betelt a kurzus, ill. nincs kiírva vizsgakurzus – ilyen esetben kizárólag az illetékes intézet tud segíteni. A betelt kurzus sokszor nem bővíthető – legrosszabb esetben várni kell, hátha valaki lejelentkezik róla –, vizsgakurzust azonban bármikor kérhetünk, hogy írjanak ki. Az intézet honlapja, elérhetősége minden bánkis tárgy esetén a tantárgy nevére kattintva az alapadatok fülön megjelenik. 2017 utáni ("E") tantervek esetén a TO-honlapon található tantervben is feltüntettük az illetékes intézet rövidítését a tárgynév utáni oszlopban. A bánkis intézetek 2022.10.01-én változtak!

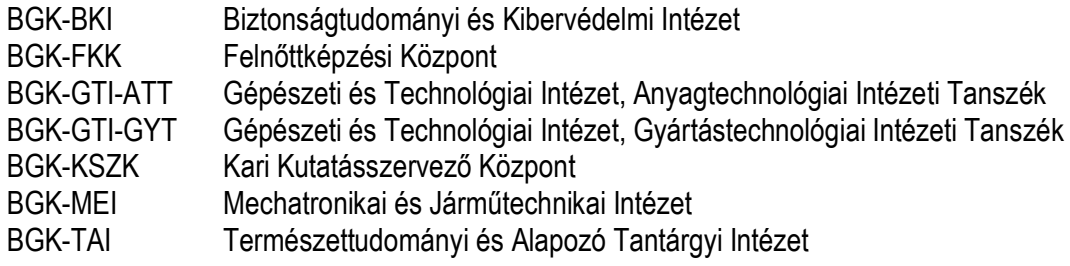

Nem bánkis tárgy, vagy nem elérhető honlap esetén a megjelölt szervezeti egység szerint a https://neptun.uni-obuda.hu/eler/intezet oldalon találhatunk elérhetőséget. A tárgykód A, B, G, K, N, R, T, Y kezdőbetűi jó közelítéssel, rendre az Alba, Bánki, Keleti, Kandó, Neumann, Rejtő, Trefort, Ybl intézeteire utalnak.

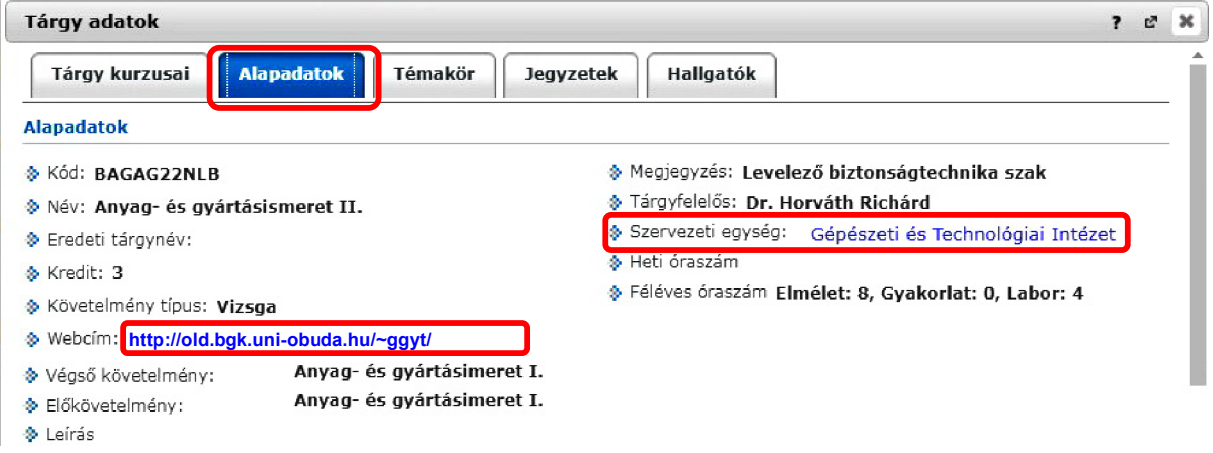

A web címre célszerű jobbegérgombbal kattintani, mert a legördülő menüből a Megnyitás új lapon vagy Megnyitás új ablakban pontot választva az internet böngésző nem navigál el a Neptun felületről.

►Nem tárgyfelvételi probléma, de ha Neptun-bejelentkezés után azt látjuk, hogy hiányzik a felület felső menüsora, vagy tárgyfelvételnél, vizsgajelentkezésnél, tételkiírásnál stb. hiányoznak vagy hibásan jelennek meg a hivatkozások, jelölőnégyzetek, legördülő listaelemek, valószínűleg nem támogatott böngészőt használunk. Lehet, hogy csak verziót kell frissíteni!

OE-BGK Tanulmányi Osztály